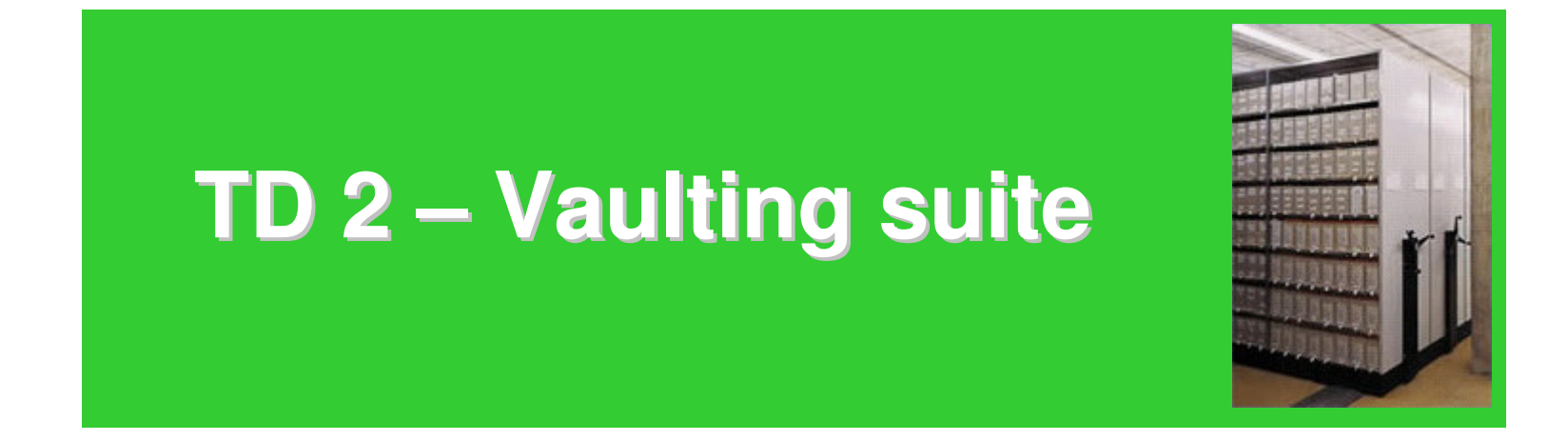

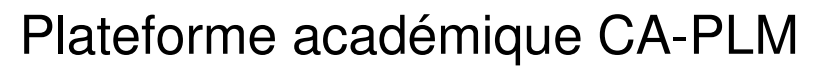

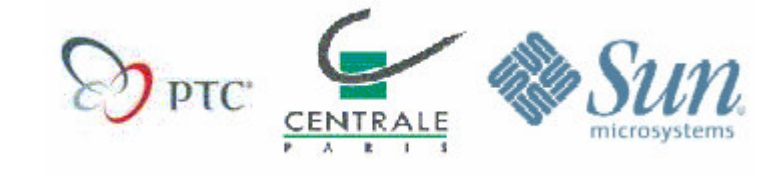

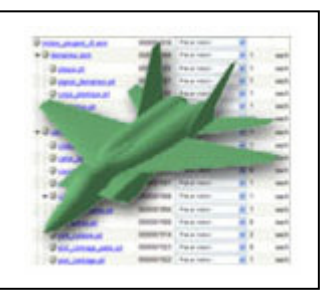

## **Structuration des documents**

La commande « **Projet / Dossiers** » permet de lister l'ensemble des documents et dossiers de votre projet

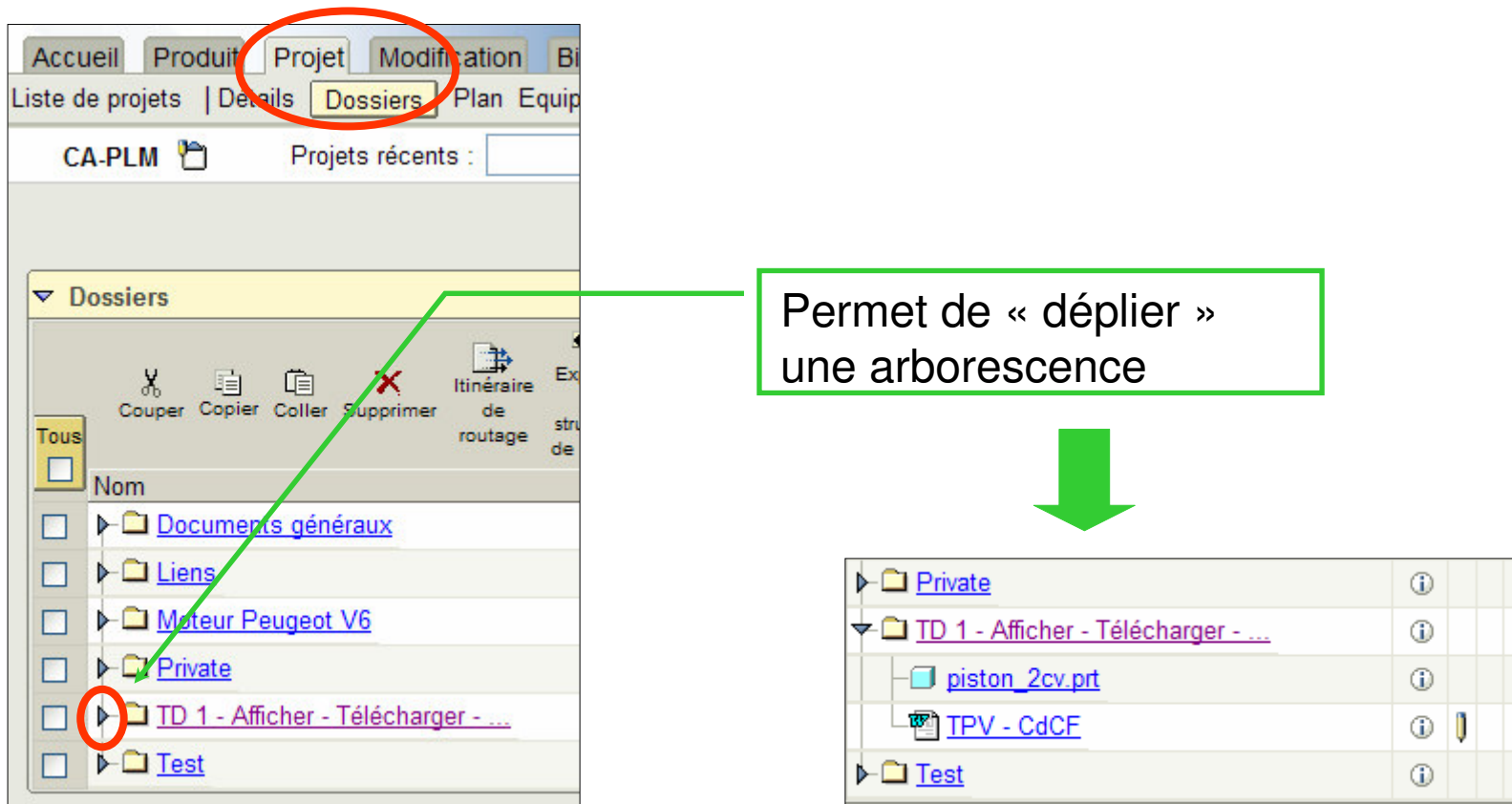

## **Créer un dossier**

• Activer la commande « **Créer un dossier** »

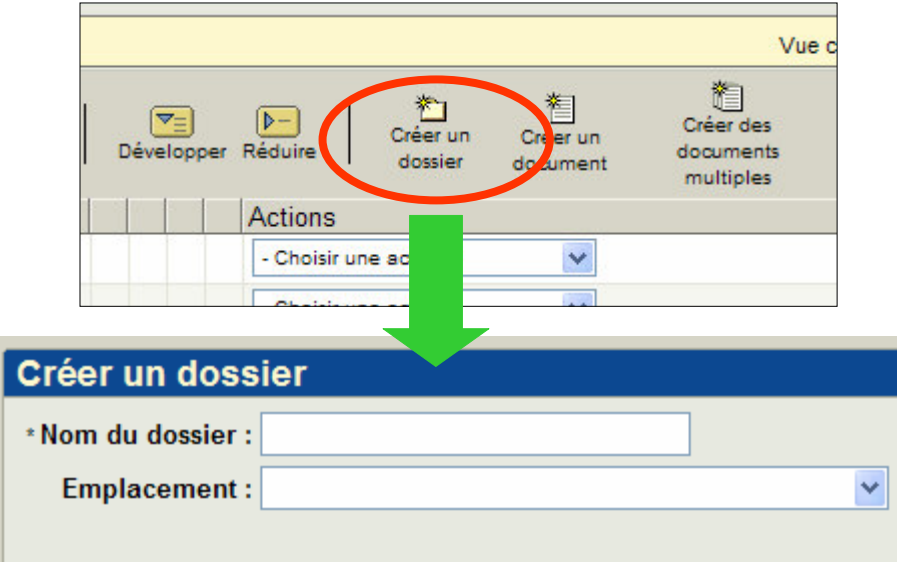

• Saisir votre nom comme « Nom du dossier » et laisser vide le champ emplacement qui pourrait vous permettre de placer ce nouveau dossier dans un dossier déjà existant. Un nouveau dossier apparaît alors à la racine de l'espace :

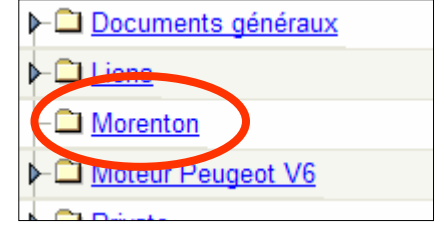

## **Déplacer un dossier - 1**

• Cocher la case se trouvant à la gauche du nouveau dossier

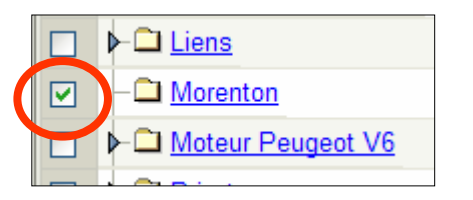

• Activer la commande « **Couper** »

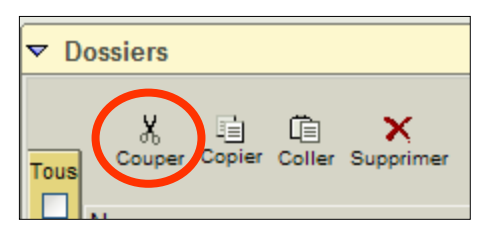

• Le répertoire sélectionné est alors placé dans le presse-papier :

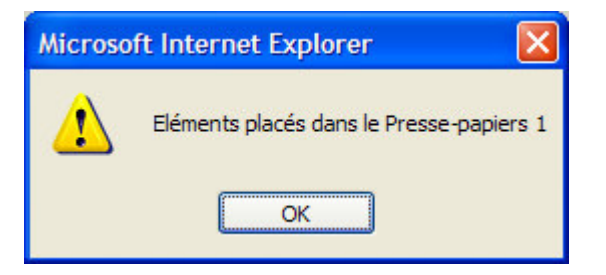

## **Déplacer un dossier - 2**

• Cocher la case se trouvant à la gauche du dossier « TD 2 … »

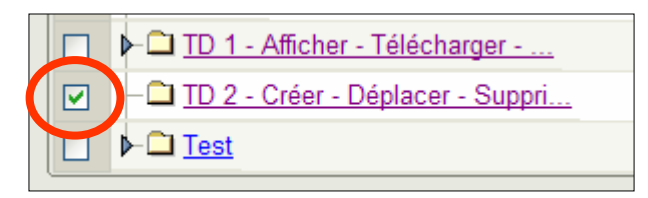

• Activer la commande « **Coller** »

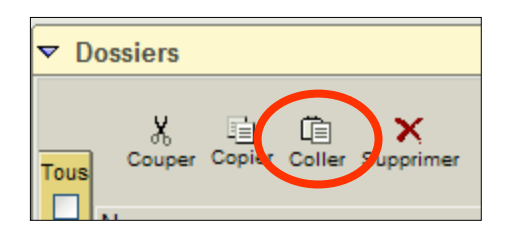

• Le nouveau dossier est alors déplacé vers « TD 2 … »

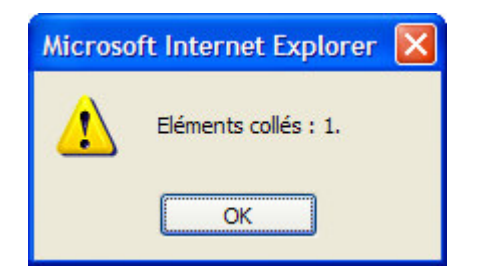

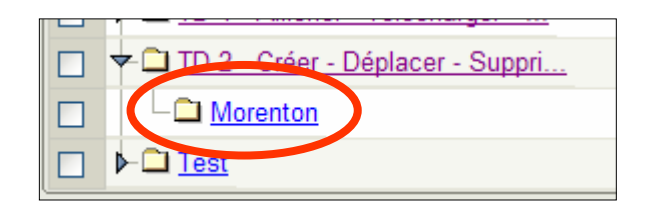

## **Créer un document - 1**

#### • Activer la commande « **Créer un document** »

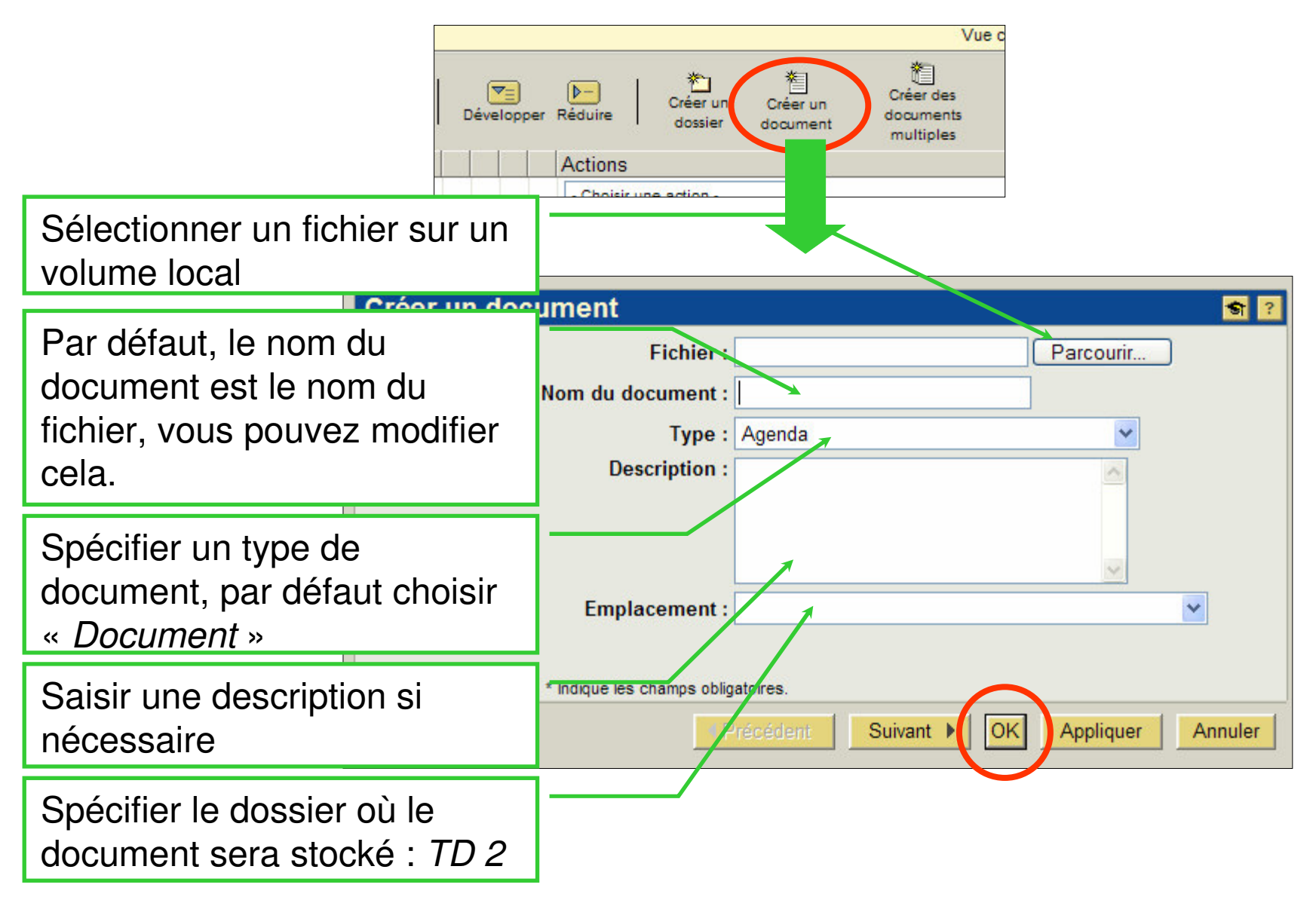

# Créer un document - 2

• Le document est alors créé alors l'emplacement spécifié :

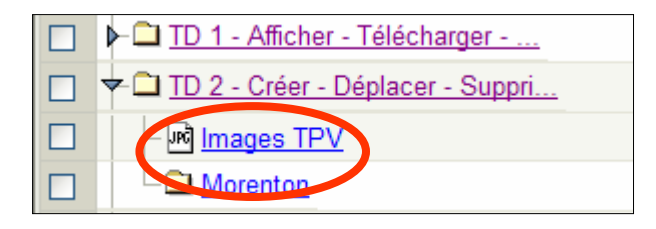

• Avant de lancer la commande « *Créer un document* », il est possible de sélectionner l'emplacement souhaité, ce qui aura pour effet de prépositionné le champ « Déplacement » dans le formulaire de création d'un document :

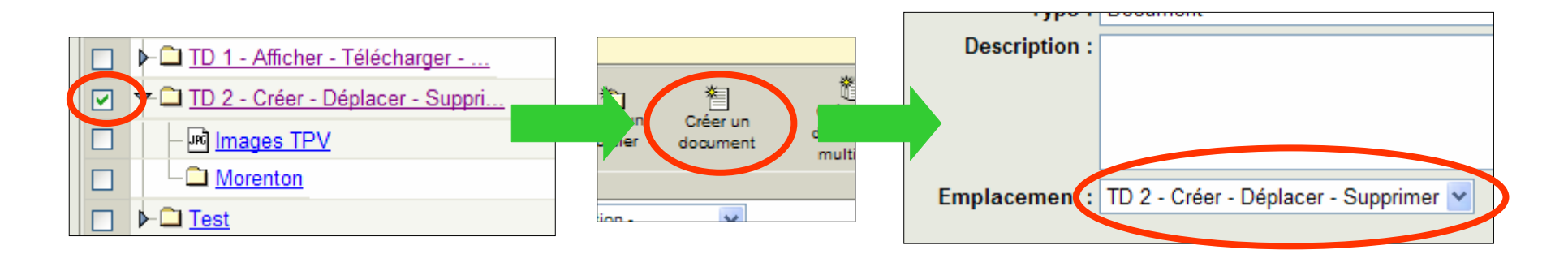

## Supprimer un dossier ou un document

• Pour supprimer un dossier ou un document, sélectionner la case à cocher correspondante et activer la commande « **Supprimer** »

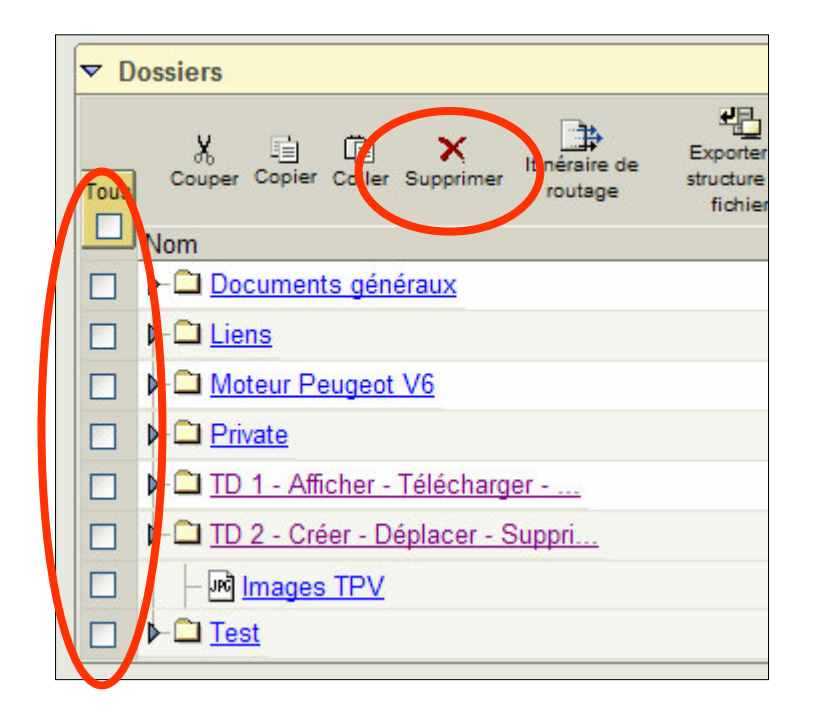

• La case « **Tous** » permet de sélectionner l'ensemble des items présents dans la liste affichée puis d'appliquer une commande à ce groupe

## **Contrôle d'accès**

A suivre ...